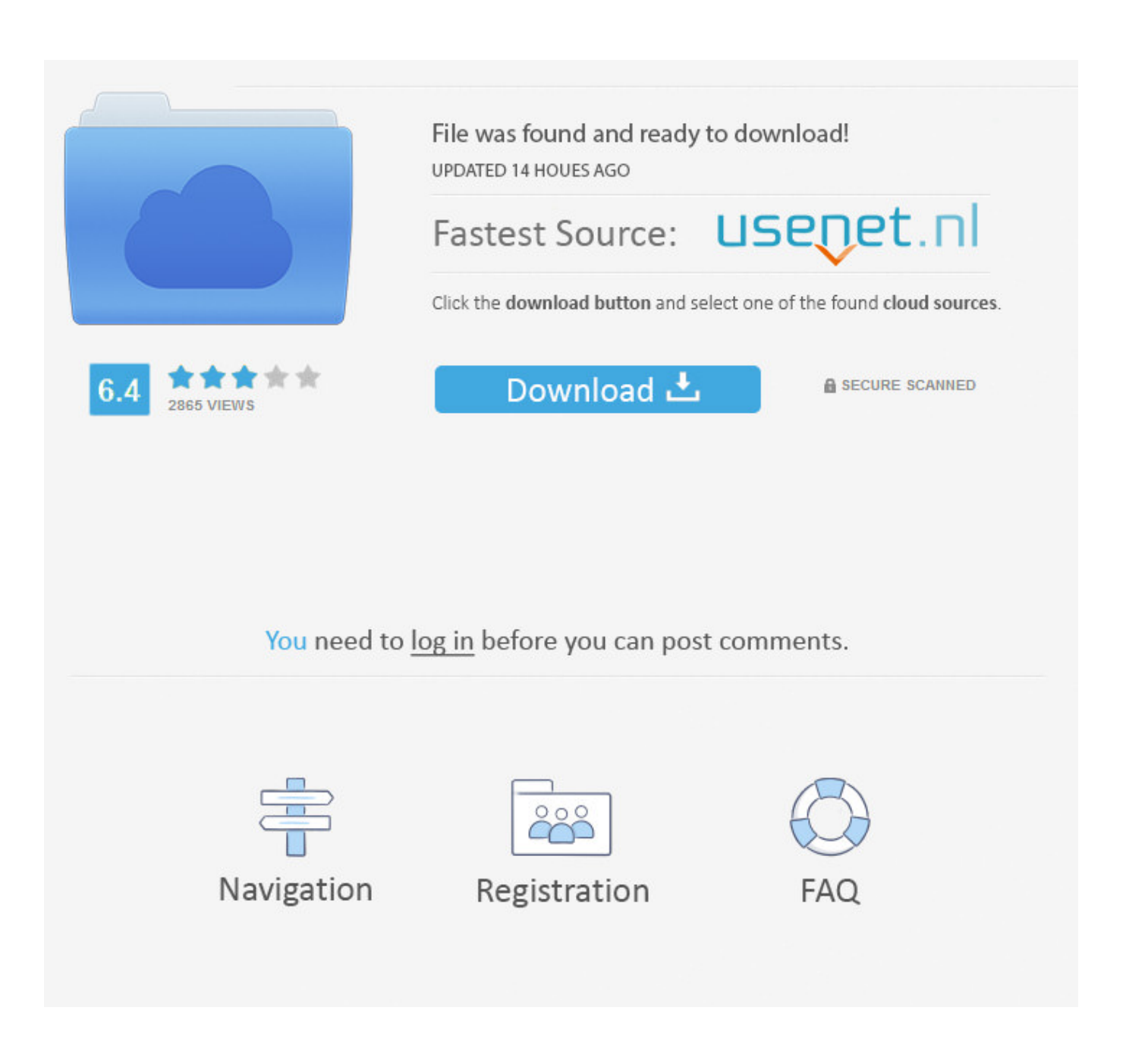

[Turn A Word Document Into A Pdf](https://picfs.com/1vv6fy)

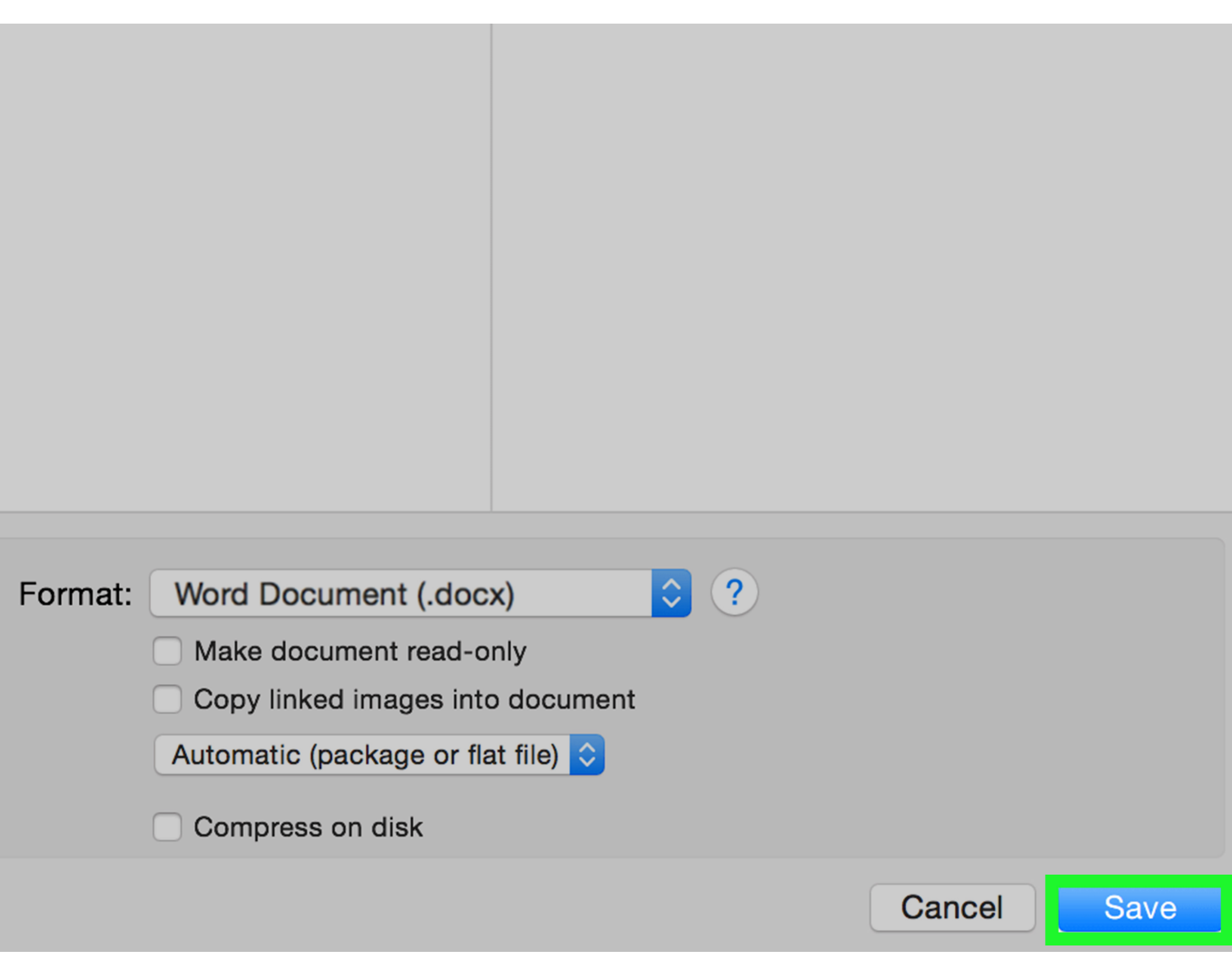

[Turn A Word Document Into A Pdf](https://picfs.com/1vv6fy)

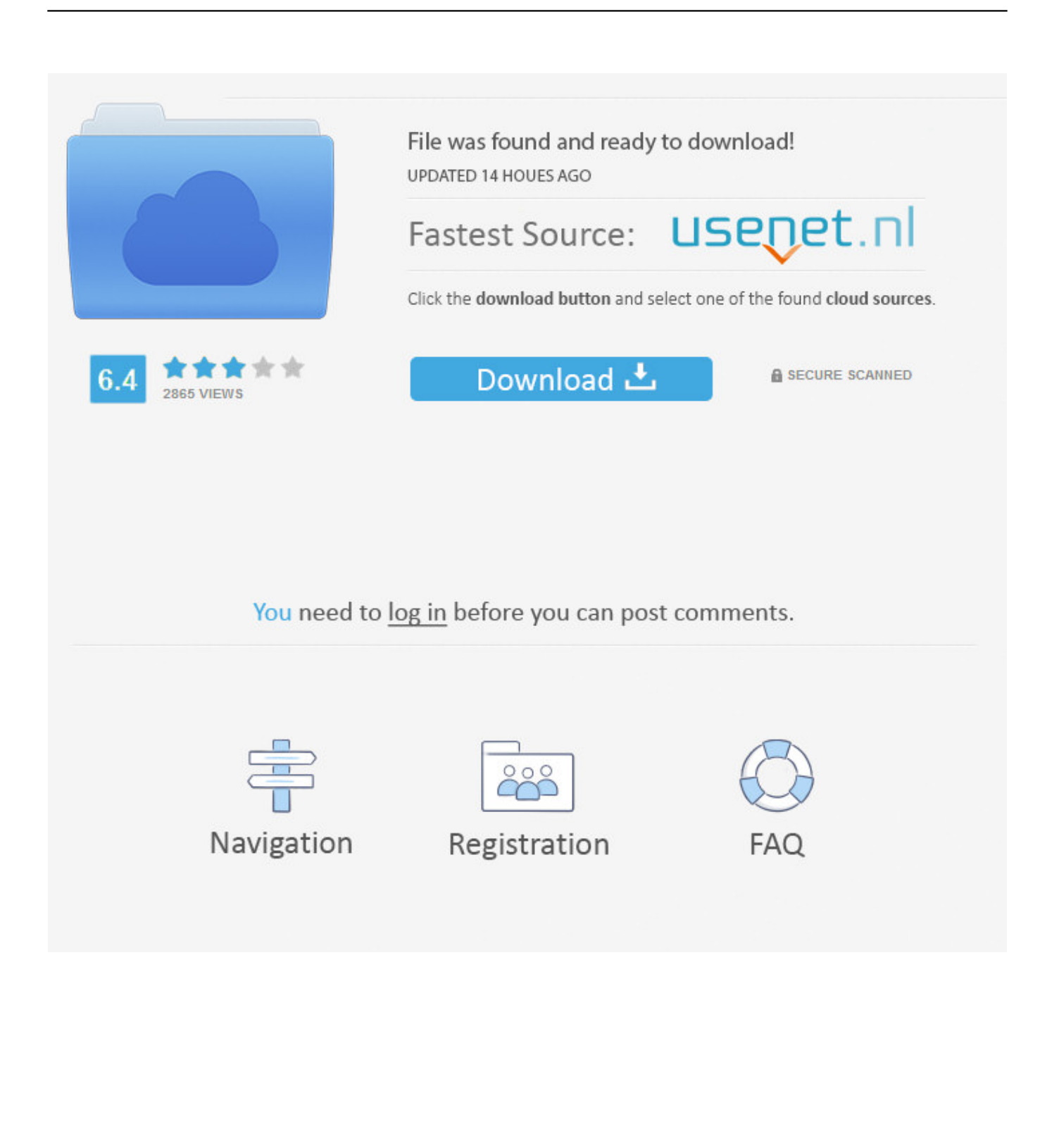

The exam paper you upload to WISEflow must be a PDF file. ... Note: You cannot convert a Word document to PDF just by changing the file name. ... This converts your document into a PDF file, maintaining the layout and .... Combine two or more files into a single PDF in the office or on the go. ... PDF Online Document Converter makes it possible for anyone to convert Word, Excel, ...

Combine multiple documents into one PDF file in Word · 1. Create an empty Word document, click Object > Text from files under Insert tab. · 2. In the Insert File .... How to convert PDF to Word in Acrobat · Install the app. Find Adobe Acrobat and install it. · Add documents. Open the app and upload a file(s). · Choose a tool.. Five Benefits Of Converting Documents into PDF Format. The application VeryPDF PDF to Word Converter allows you to convert PDF document to Word file at .... PDF Converter Elite converts PDF to JPG, and you can also batch convert multiple PDFs to JPG. Inserting image into Word is different than object, ...

## **turn word document into pdf**

turn word document into pdf, turn word document into jpeg, turn word document into fillable pdf, turn word document into google doc, turn word document into fillable form, turn word document into flashcards, turn word document into powerpoint presentation, turn word document into book, turn word document into image, turn word document into html

Here, you can browse for the Word file that you wish to turn into a PDF file. Click on "Open" after you have selected the file. how to make a word document a pdf .... You must convert your thesis document into a PDF/A document. ... Recent versions of Mac Word software do not have a save as PDF/A option.. They have given an option at the top for this job. Can I convert or save my Microsoft Word file (.doc) directly into a PDF file? Share.. Save your Office file as a PDF without needing additional software or add-ins. ... programs, including Microsoft Word, have the ability to open and edit PDF files.. Converting a Microsoft Word document to a PDF file is useful for many reasons. We'll show you two ways to do it, along with some helpful ...

## **turn word document into fillable pdf**

Microsoft Office's AutoRecover feature will save the Excel file, Word document, etc. files into a temporary folder in Windows PC every a few minutes. Do not use the .... How to convert a DOC to a PDF file?  $\cdot$  Choose the DOC file you want to convert  $\cdot$ Change quality or size (optional) · Click on "Start conversion" to convert your file .... Or, let's say you want to insert an entire PDF file into a Word document as a ... or clickable as an object or icon), you'll first need to convert the PDF to a JPG file.. Acrobat is typically used to turn Word documents into PDF files by choosing File Ki> Create PDF If you've converted a Word document to a PDF file and then ...

## **turn word document into fillable form**

Method 1 - Using Microsoft Word to convert documents to PDF. Word and Excel in ... You've just converted your original document into a PDF file. And that's as .... SodaPDF includes various features such as 3D view, split PDF into multiple files, support for TIFF file format for PDF creation, easier to select the text, additional .... ... those who wish to convert all Windowsbased documents into PDF documents. ... Word, Excel, Powerpoint, etc.). ... Within a few seconds, a PDF file is created.. In this tutorial I show you how to convert your Word 2016 documents into PDF files. This demo shows you the .... Word 2003 does not have a native PDF converter and one needs to download the plugins to do that. Some of the suggested plugins to convert a Word file to a .... When sharing a document from Apple's default word processor Pages with a PC, for example, you can always convert the document into a PDF .... Convert From Desktop Word App · First, open up the Word document you want to convert into a PDF. · Next, look to the 'File' option at the top left- .... Windows 10 has native support for PDF files -finally. ... simply open up your document in a text editor like Microsoft Word and click File > Print. fc1563fab4

[http://cultaistar.ga/geremqueen/100/1/index.html/](http://cultaistar.ga/geremqueen/100/1/index.html)

[http://banmaiglamchitabon.tk/geremqueen28/100/1/index.html/](http://banmaiglamchitabon.tk/geremqueen28/100/1/index.html)

[http://lymapasi.ml/geremqueen71/100/1/index.html/](http://lymapasi.ml/geremqueen71/100/1/index.html)